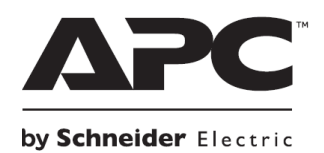

**НЕПРЕКЪСВАЕМИ ТОКОЗАХРАНВАЩИ УСТРОЙСТВА**

# **Кратко ръководство на потребителя за Back-UPS® BR1200G-GR/BR1500G-GR**

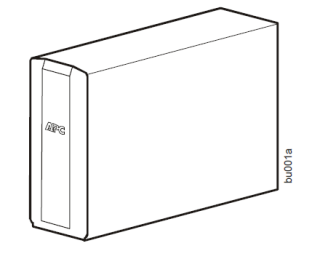

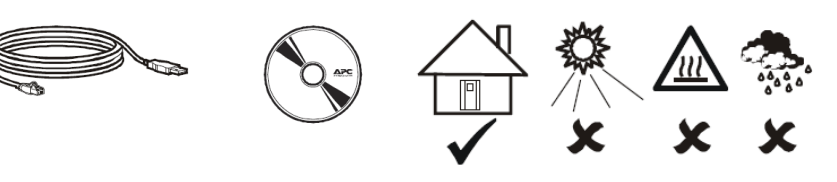

Това устройството е предназначено за употреба на закрито. Не използвайте това устройство под директна слънчева светлина, не го мокрете и не го използвайте на места с големи количества прах и висока влажност.

**I. Свързване на батерия:**

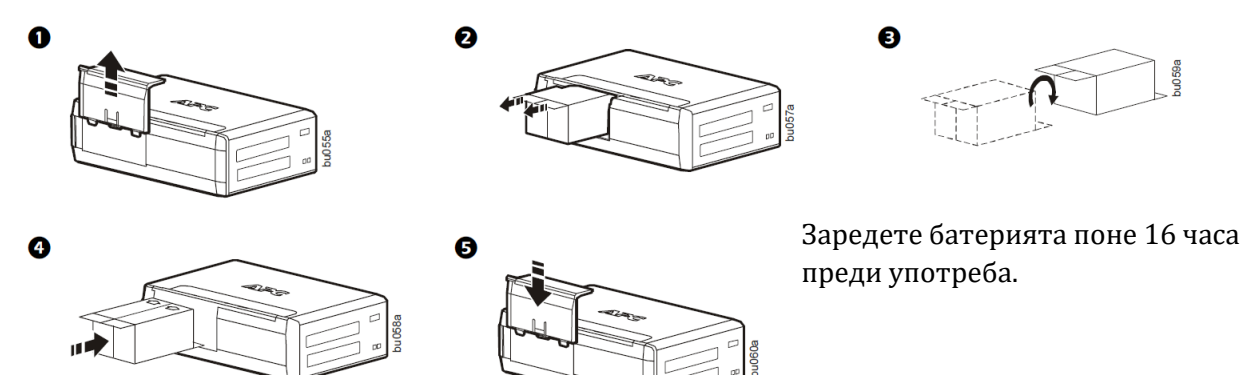

## **II. Инсталиране на PowerChute™ Personal Edition Software:**

Софтуерът PowerChute™ Personal Edition ви позволява да използвате компютъра си за достъп до допълнителна защита на захранването и функции за управление на Back-UPS. Достъпните допълнителни функции варират от закупения от вас модел и от операционната ви система.

Ако изберете да не инсталирате този софтуер, Back-UPS ще доставя резервно захранване и ще предпазва свързаното към него оборудване, но ще можете да конфигурирате малък брой функции чрез интерфейса на дисплея на Back-UPS.

**Бележка**: PowerChute е съвместим само с операционната система на Windows. Ако използвате Mac OSX, моля използвайте стандартната функция за изключване, за да защитите системата си. Ако имате въпроси, моля виждате документите, които идват с вашия компютър.

## **Инсталиране:**

Свържете Back-UPS към компютъра си чрез USB кабела като свържете единия му край в PowerChute порта в задната част на Back-UPS, а другия му край в свободен USB порт на вашия компютър.

Поставете PowerChute CD в компютъра си и следвайте инструкциите на екрана. Ако в комплекта с вашия Back-UPS няма диск, моля изтеглете софтуера като отидете на [www.apc.com](http://www.apc.com/) и изберете Software & Firmware.

## **III. Свързване на устройството:**

## **Резервни батерии и защитени от пренапрежение изводи**

Когато Back-UPS получава захранване, изводите на резервната батерия със защита от пренапрежение и защитените от пренапрежение изводи захранват свързаните към тях устройства. При спиране на тока или друг вид проблем с променливия ток, само изводите на резервната батерия получават захранване за ограничен период на време от Back-UPS.

Свържете оборудване като принтери, факс машини, скенери и други периферни устройства, които не изискват резервното захранване на батерията само към защитените от пренапрежение изводи. Тези изводи осигуряват пълна защита от пренапрежение дори, ако Back-UPS е изключен.

### **Главен извод и контролираните от него изводи:**

За да спестите енергия, когато свързаното към главния извод устройство влезе в режим Сън, режим Хибернация или когато устройството се изключи, контролираните от главния извод устройство/а също се изключват.

Свържете главно устройство като десктоп компютър към главния извод. Свържете периферни устройства като принтери, скенери и тонколони към контролираните от главния извод изводи.

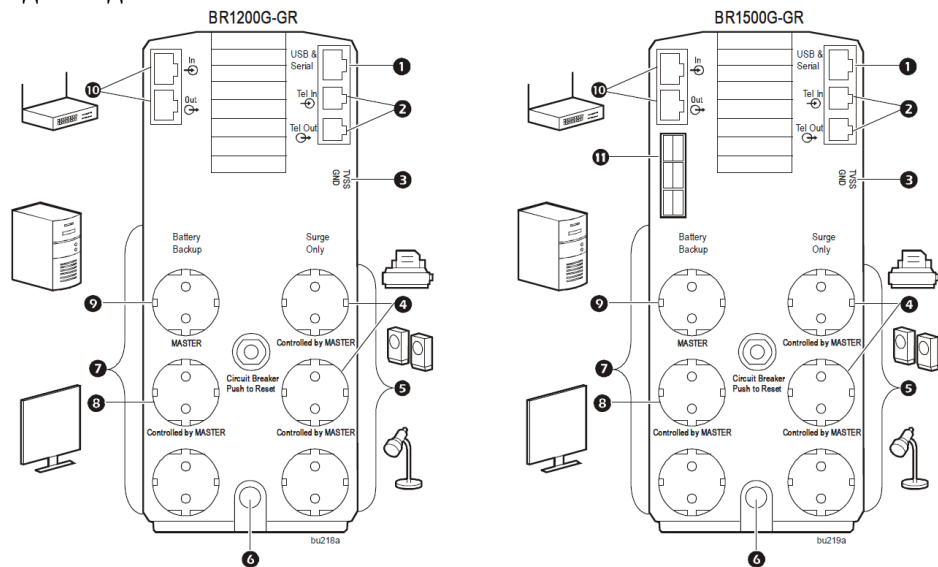

- 1. **USB и Serial Data порт:** За да използвате PowerChute Personal Edition, моля свържете включения в комплекта USB кабел или опционалния serial кабел.
- 2. **Телефонни портове:** Свържете телефонен кабел в IN порта и свържете модем към OUT порта.
- 3. **Заземен винт:** Свържете заземяващия проводник от друго устройство за потискане на пренапрежение към заземения винт на Back-UPS.
- 4. **Защитени от пренапрежение изводи, които са контролирани от главния извод:** Тези изводи осигуряват защита от пренапрежение по време на прекъсване на

електрозахранването. Тези изводи ще се прекъснат от променливия ток по време на прекъсване на захранването или в случай, че главния извод премине в режим Сън.

- 5. **Защитени от пренапрежение изводи:** Тези изводи осигуряват пълна защита от пренапрежение, дори когато устройството е изключено. Свържете принтери, скенери или други устройства, които не изискват резервно захранване при спиране на стандартното ел. захранване.
- 6. **Кабел за променлив ток:** Свържете Back-UPS към променлив ток.
- 7. **Изводи за резервна батерия със защита от пренапрежение:** По време на спиране на тока или други проблеми с променливия ток, изводите на резервната батерия получават захранване за определен период на време от Back-UPS. Свържете към тях важните за вас устройства като десктоп компютри, компютърни монитори, модеми или други устройства, които съдържат важни данни.
- 8. **Резервна батерия, която е контролирана от главния извод със защита от пренапрежение:** По време на спиране на тока или други проблеми с променливия ток, тези изводи осигуряват захранване от Back-UPS. Тези изводи ще се прекъснат от променливия ток по време на прекъсване на захранването или в случай, че главния извод премине в режим Сън. Свържете към тях важните за вас устройства като десктоп компютри, компютърни монитори, модеми или други устройства, които съдържат важни данни.
- 9. **Главен извод:** Свържете главното за вас устройство към този извод. В повечето случай това е основния ви компютър.
- 10.**Gigabit Ethernet портове със защита от пренапрежение**: Използвайте Ethernet кабел, за да свържете модем към In порта и свържете компютър към Out порта.
- 11.**Конектор за външна батерия** (само при модел BR1500G-GR): Свържете външна батерия, за да осигурите допълнително време на резервно захранване.

## **IV. Употреба:**

За да спестите електроенергия, конфигурирайте Back-UPS да разпознава главното устройство (например компютър) и контролираните периферни устройства (например принтери или скенери). Когато главното устройство преминава в режим Сън, режим Готовност или когато е изключено, контролираните устройства също ще бъдат изключени.

- **1. Функция на пестене на енергия:** Натиснете и задръжте MUTE и DISPLAY едновременно за две секунди. Back-UPS ще подаде звуков сигнал, за да потвърди функцията за пестене на енергия. Иконата с форма за листо на дисплея ще бъде осветена. За изключите тази функция, натиснете и задръжте MUTE и DISPLAY едновременно за две секунди. Иконата във форма на листо ще спре да свети.
- **2. Задаване на праг:** Използваното количество енергия от дадено устройство в режим Сън или в режим Готовност зависи от самото устройство. Възможно е да се наложи да настроите прага при който главния извод дава сигнал на контролираните изводи да се изключат. За целта:
	- Уверете се, че основното устройството е свързано към главния извод. Поставете устройството в режим Сън, режим Готовност или го изключете.
	- **Натиснете DISPLAY и MUTE едновременно за около 6 секунди, докато иконата във** форма на листо не премигне 3 пъти и Back-UPS не издаде звуков сигнал 3 пъти.
	- Back-UPS ще разпознае зададения праг на основното устройство и ще го запази като настройка.

## **3. Дисплей за пестене на енергия**

Интерфейсът на дисплея може да бъде конфигуриран така, че да свети непрекъснато или да потъмнява след период на неактивност с цел пестене на енергия.

- **Режим на пълен работен ден:** Натиснете и задръжте DISPLAY за две секунди. Дисплеят ще светне и Back-UPS ще подаде звуков сигнал, за да потвърди режима на пълно работно време.
- **Режим на пестене на енергия:** Натиснете и задръжте DISPLAY за две секунди. Дисплеят ще потъмнее и Back-UPS ще подаде звуков сигнал, за да потвърди режима на пестене на енергия. Когато е в този режим дисплеят ще светне, ако даден бутон се натисне и ще загасне след 60 секунди на неактивност.

## **4. Чувствителност на устройството:**

Настройте чувствителност на Back-UPS, за да контролирате кога да се включва захранването от батерия; колкото по-голяма е чувствителността, толкова по-често ще се включва захранването от батерия.

- 1. Back-UPS трябва да е изключено, но да е свързвано към променлив ток.
- 2. Натиснете и задръжте бутона за захранване за 6 секунди. Лентата Load Capacity ще се появява и ще изчезва, което показва, че Back-UPS е в режим на програмиране.
- 3. Натиснете бутона за захранване отново, за да преминете през всички опции в менюто. Спрете, когато достигнете до избраната от вас чувствителност. Back-UPS ще подаде звуков сигнал, за да потвърди избора ви.

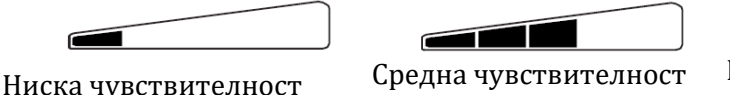

156-300 Vac Входният волтаж е изключително висок или нисък (не се препоръчва при свързване на компютърни устройства).

подразбиране) 176-294 Vac Back-UPS често включва захранването от батерията.

Висока чувствителност

176-288 Vac Свързаното оборудване е чувствително към промени във волтажа.

# **V. Бутони на преден панел и интерфейс на дисплея:**

Използвайте трите бутона на предния панел на Back-UPS и интерфейса на дисплея, за да конфигурирате Back-UPS.

## **Преден панел:**

- **1. Бутон за спиране на звука**
- **2. Бутон за захранване (Вкл./Изкл.)**
- **3. Бутон за дисплей**
- **4. Интерфейс на дисплея**

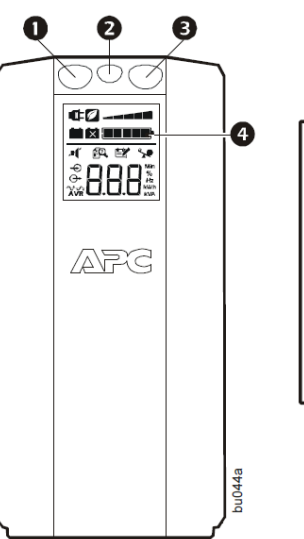

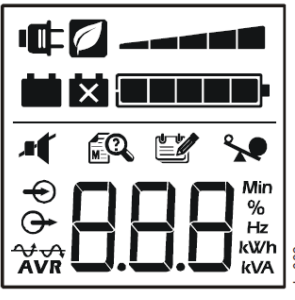

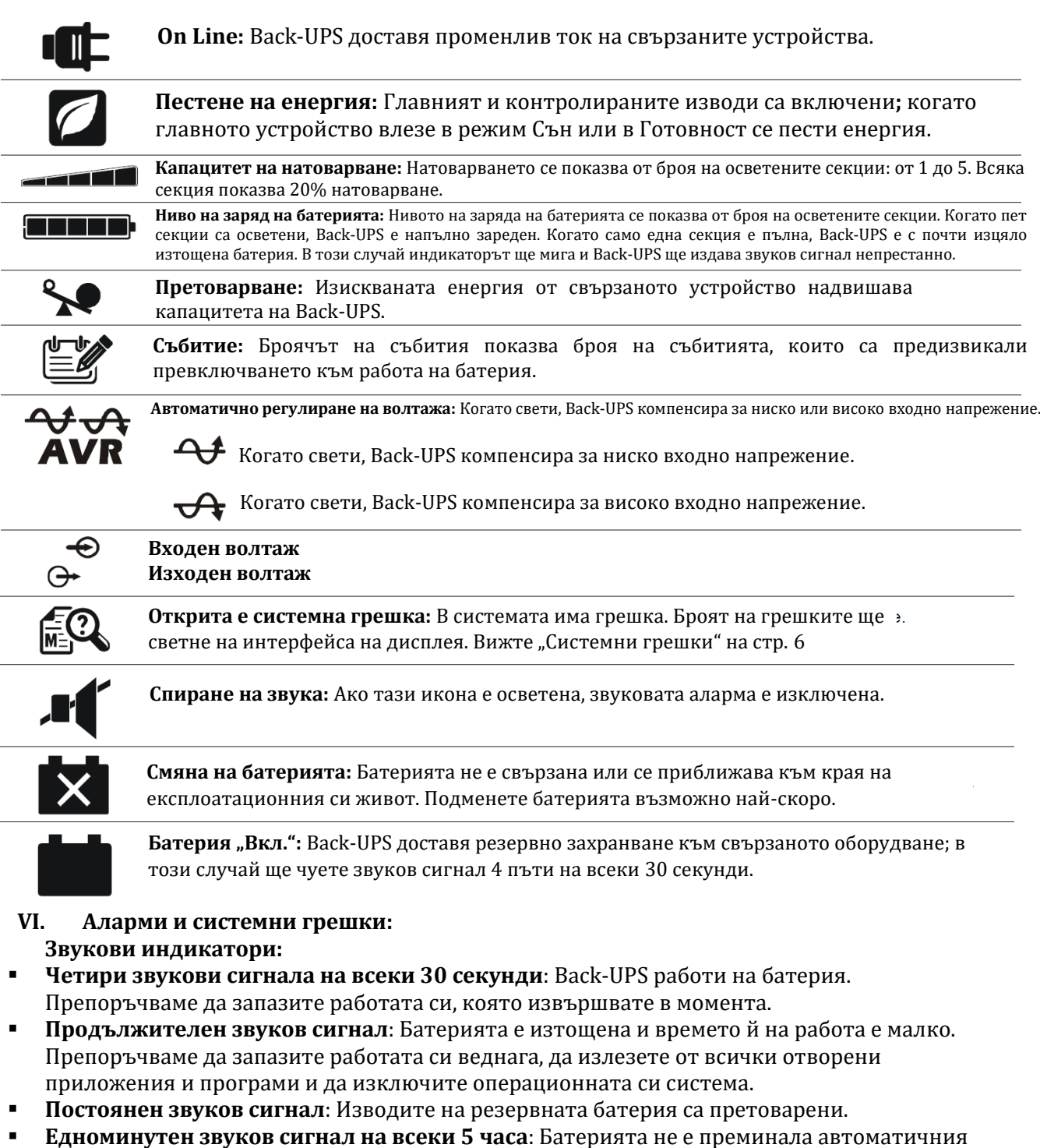

## **VII. Статус икони:**

## **Ако тези икони са Това може да е проблема:**

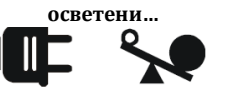

**осветени…** Back-UPS работи на променлив ток, но е претоварен. Махнете едно от свързаните към него устройства. Ако иконата за претоварване спре да мига, Back-UPS вече не е претоварен и ще продължи да работи нормално.

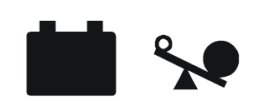

Back-UPS работи на батерия, но е претоварен. Махнете едно от свързаните към него устройства. Ако иконата за претоварване спре да мига, Back-UPS вече не е претоварен и ще продължи да работи нормално.

диагностичен тест и трябва да бъде подменена възможно най-скоро.

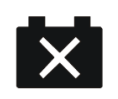

Back-UPS работи на променлив ток, но батерията не работи правилно. Свържете се с отдела за Обслужване на клиенти на АРС, за да поръчате резервна батерия.

 $\lambda$ 

**A SEE** 

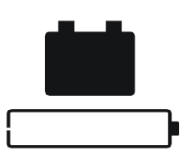

Back-UPS работи на батерия, но заряда на батерията намалява. Изключете всички свързани устройства, за да не загубите не запазената си информация. Когато е възможно свържете Back-UPS към променлив ток, за да заредите батерията.

## **VIII. Системни грешки:**

Back-UPS може да покаже следните грешки. С изключение на грешка F01 и F02, всички други грешки значат, че трябва да се свържете с APC Technical Support.

- **F01** Претоварване на "Вкл." Батерия: Изключете Back-UPS. Махнете всички устройства, които не са изключително важни от изводите на резервната батерия и включете Back-UPS.
- **F02** Претоварване на извод на "Вкл."батерия: Изключете Back-UPS. Махнете всички устройства, които не са изключително важни от изводите на резервната батерия и включете Back-UPS.

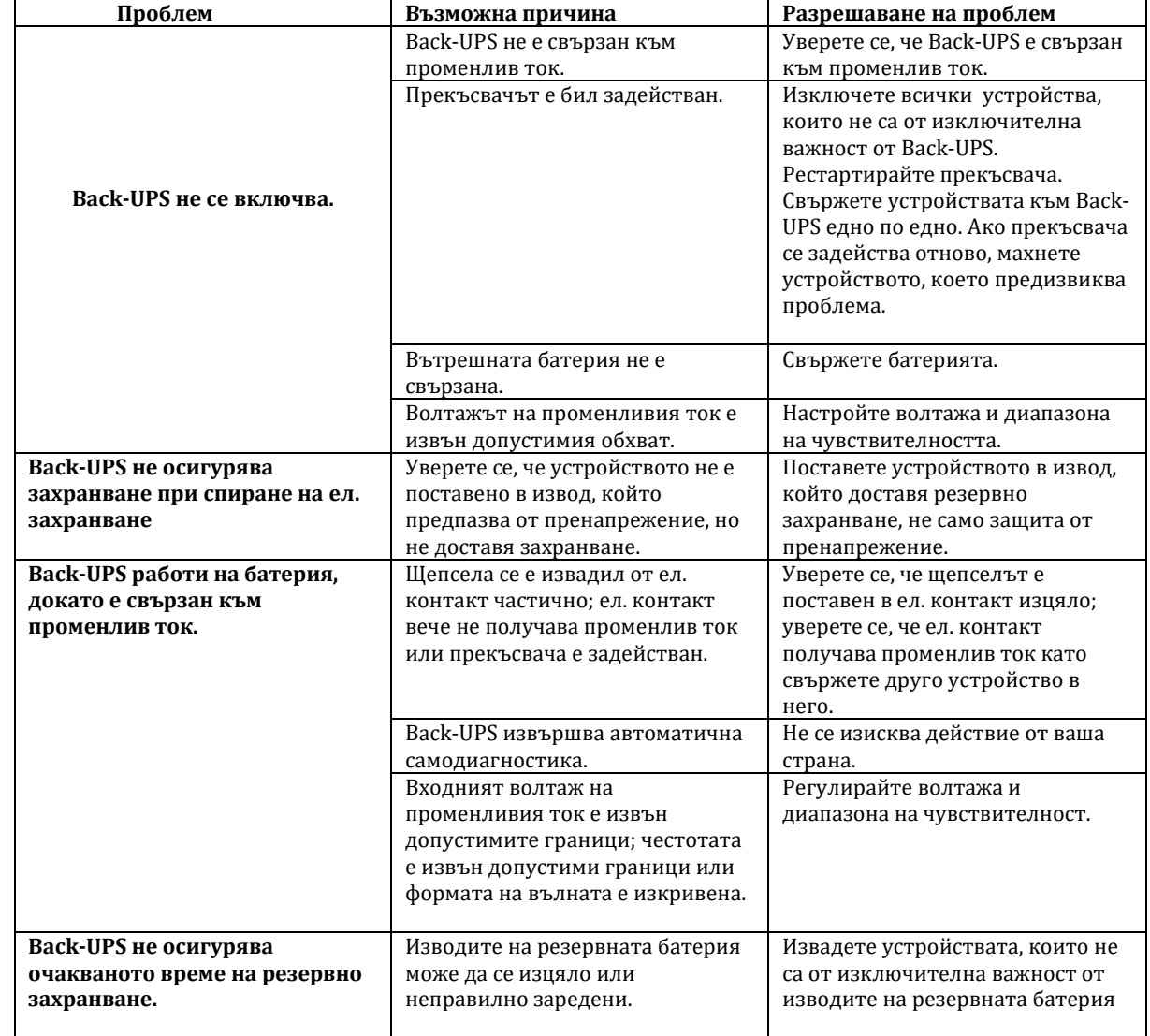

#### **IX. Разрешаване на проблеми:**

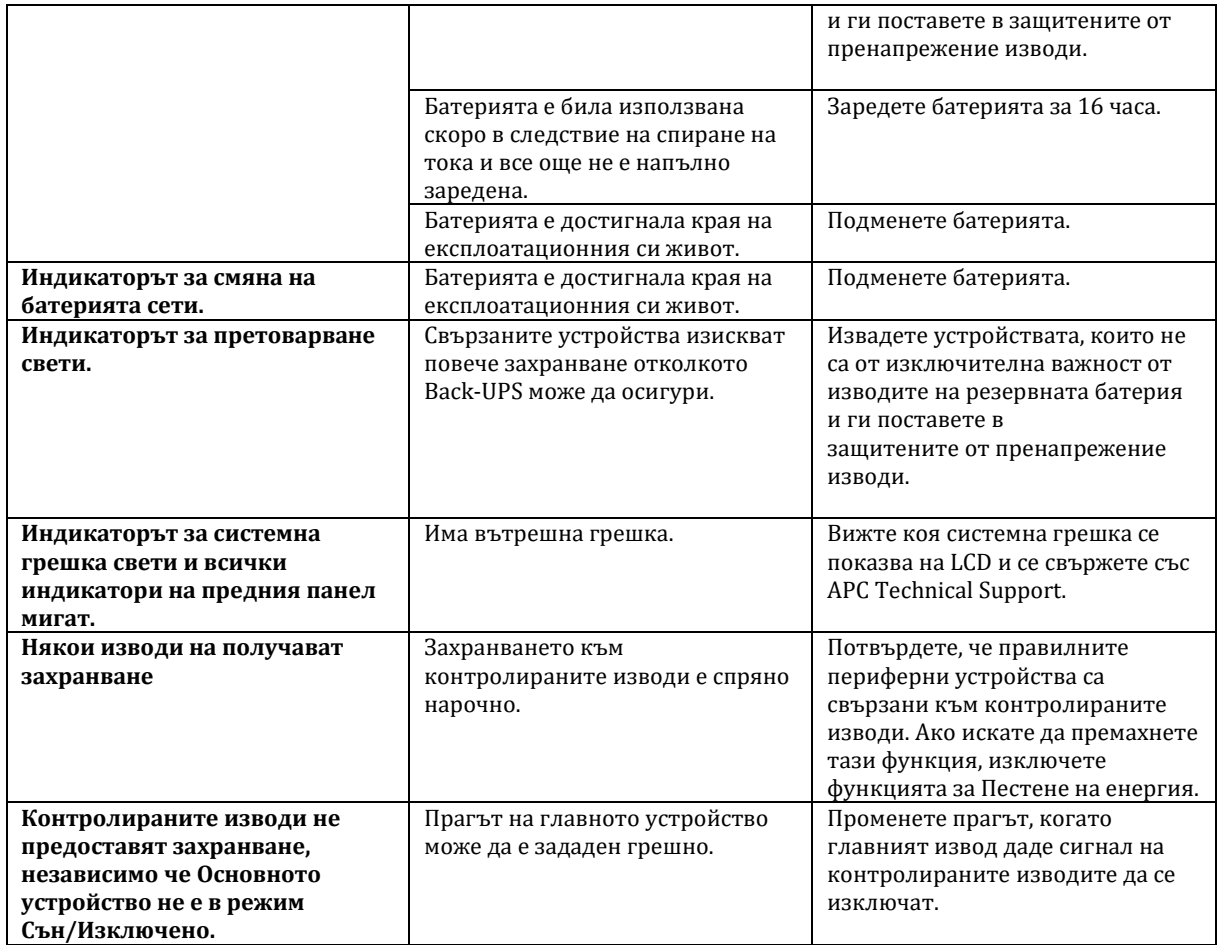

### **X. Смяна на батерия:**

Обикновено батерията на това устройство издържа 3 до 6 години. Средата в която използвате това устройство оказва влияние върху неговата батерия. Високи температури, променливия ток с лошо качество и честата употреба на захранването на батерията за кратки периоди от време ще скъсят експлоатационния й живот. За да поръчате резервна батерия (APCRBC124), моля вижте сайта на АРС [www.apc.com](http://www.apc.com/)

### **XI. Регулаторна информация:**

#### **Информация за рециклиране:**

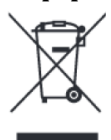

Директива за отпадъци от електрическо и електронно оборудване (WEEE) Този символ указва, че продуктът не трябва да се изхвърля заедно с домакинските отпадъци, съгласно Директивата и националното законодателство на всяка държава. Продуктът трябва да се предаде в предназначен за целта събирателен пункт или на упълномощена организация за събиране и рециклиране на отпадъци от електрическо и

електронно оборудване (ЕЕО). Неправилната обработка на този тип отпадъци може да има отрицателно въздействие върху околната среда и човешкото здраве поради потенциално опасните вещества, които като цяло се свързват с ЕЕО. За повече информация къде да предадете отпадното оборудване за рециклиране, се свържете с местната администрация, орган по сметосъбиране, одобрена схема за ОЕЕО или с местната служба за изхвърляне на битови отпадъци.

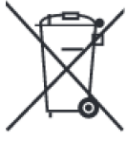

**Директива за изхвърляне на батерии:**

Този символ указва, че батериите и акумулаторите, използвани в този продукт, трябва да бъдат изхвърлени отделно от битовите отпадъци в съответствие с Директивата и местните разпоредби. Батериите и акумулаторите не трябва да се изхвърлят като несортиран общински

Допълнителна информация за продукта и декларация за съответствие може да бъде намерена тук: [www.polycomp.bg](https://polycomp.bg/poly/product-details/0006301758916?a=%D0%9D%D0%B5%D0%BF%D1%80%D0%B5%D0%BA%D1%8A%D1%81%D0%B2%D0%B0%D0%B5%D0%BC%20%D0%A2%D0%97%D0%98%20BR1500G-GR.html) (за BR1500G-GR) и тук: [www.polycomp.bg](https://polycomp.bg/poly/product-details/0006301758688) (за BR1200G-GR)